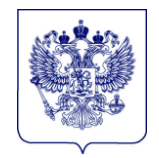

## **МИНИСТЕРСТВО ПРОСВЕЩЕНИЯ РОССИЙСКОЙ ФЕДЕРАЦИИ (МИНПРОСВЕЩЕНИЯ РОССИИ)**

## **Департамент стратегии, программной и проектной деятельности**

 $\mathcal{L}_\text{max}$ 

Люсиновская ул., д. 51, Москва, 115093 Тел. (495) 587-01-10 (3200). E-mail: d02@edu.gov.ru

О предоставлении статистических данны 03.04.2024 № 02-199

Руководителям органов исполнительной власти субъектов Российской Федерации, осуществляющих государственное управление в сфере образования

В соответствии со статьей 8 Федерального закона от 29 ноября 2007 г. № 282-ФЗ «Об официальном статистическом учете и системе государственной статистики в Российской Федерации», приказом Федеральной службы государственной статистики от 21 февраля 2023 г. № 62 и в целях обеспечения сбора и обработки сведений по форме федерального статистического наблюдения № СПО-2 «Сведения о материально-технической и информационной базе, финансово-экономической деятельности профессиональной образовательной организации» (далее – форма ФСН № СПО-2) Департамент стратегии, программной и проектной деятельности Минпросвещения России просит довести до сведения подведомственных профессиональных образовательных организаций Порядок предоставления статистических данных по форме ФСН № СПО-2 за отчетный 2023 год (далее – Порядок).

Образовательной организации, не имеющей доступа к личному кабинету, необходимо пройти процедуру регистрации в информационнотелекоммуникационной сети «Интернет» на сайте stat.ficto.ru в разделе «Регистрация», в соответствии с Порядком.

Статистические данные по форме ФСН № СПО-2 предоставляются исключительно в электронном виде в личном кабинете организации по адресу stat.ficto.ru.

Образовательные организации предоставляют статистические данные по форме ФСН № СПО-2 **не позднее 20 апреля 2024 года** в соответствии с прилагаемым Порядком.

Приложение: в электронном виде.

Директор Департамента

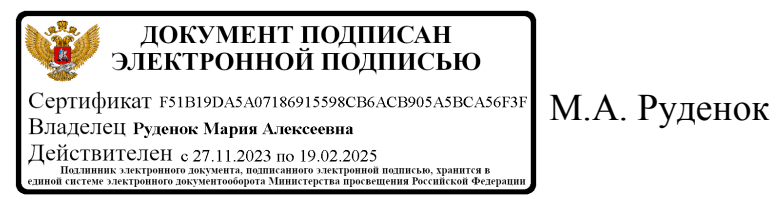

Перунова Ю.Д. (495) 587-01-10, доб. 3241

## **Порядок предоставления статистических данных по форме ФСН № СПО-2 за 2023 год**

Образовательные организации, осуществляющие образовательную деятельность по образовательным программам подготовки квалифицированных рабочих, служащих, специалистов среднего звена, предоставляют сведения по форме ФСН № СПО-2 в Минпросвещения России **не позднее 20 апреля 2024 года.**

Форма ФСН № CПО-2 предоставляется:

- организациями, осуществляющими образовательную деятельность по подготовке квалифицированных рабочих, служащих и подготовке специалистов среднего звена, также их филиалами, для которых реализация образовательных программ среднего профессионального образования является основным видом образовательной деятельности;
- образовательными организациями высшего образования, которые имеют филиалы, реализующие образовательные программы среднего профессионального образования в качестве основного вида образовательной деятельности. В этом случае образовательная организация высшего образования предоставляет информацию по форме № СПО-2 только по этим филиалам. В форме № ВПО-2 образовательной организации высшего образования такие филиалы не отражаются.

Сведения предоставляются исключительно в электронном виде согласно разделам формы, размещенным в личном кабинете организации по адресу stat.ficto.ru.

При наличии в организации филиалов сведения по форме ФСН № СПО-2 заполняются также и по каждому филиалу.

Доступ к заполнению формы ФСН № СПО-2 в личном кабинете организации будет открыт **после 5 апреля 2024 года**.

Для образовательных организаций, ранее зарегистрированных для работы на сайте stat.ficto.ru, коды доступа («Логин» и «Пароль») в личные кабинеты остаются прежними.

Организациям, не имеющим доступа в личный кабинет, необходимо пройти процедуру регистрации, заполнив на сайте stat.ficto.ru в разделе «Регистрация» регистрационную анкету. Необходимо заполнить все поля регистрационной анкеты достоверными данными.

Процедура первичной регистрации в личном кабинете выполняется только головными организациями.

После прохождения процедуры авторизации пользователь попадает в личный кабинет организации. Для перехода к предоставлению сведений необходимо нажать кнопку «Заполнение формы» в соответствующем пункте списка актуальных сборов и пройти процедуру авторизации исполнителя, заполнив следующие данные об исполнителе: электронная почта и пароль, фамилия, имя, должность, рабочий номер телефона, мобильный номер телефона (при наличии).

Информацию об исполнителе нужно заполнить один раз. Реквизиты, указанные при регистрации, могут в последующем использоваться для авторизации в системе.

**Важно.** В случае одновременного заполнения формы несколькими пользователями необходимо пройти процедуру верификации каждому исполнителю. Во избежание проблем с одновременной работой нескольких исполнителей следует указывать разные адреса электронной почты исполнителей.

После перехода из кабинета организации stat.ficto.ru пользователю будет предоставлен доступ к форме головной организации.

Для заполнения сведений по филиалу необходимо нажать на пункт «Выбрать организацию» (знак плюс «+») справа от наименования головной организации. В появившемся окне из выпадающего списка выбрать филиал и нажать на кнопку «Получить доступ и перейти к заполнению».

Если доступ по филиалу необходимо предоставить иному исполнителю, то следует выбрать пункт «Создать права для другого пользователя» и указать адрес его электронной почты в соответствующее поле, после чего нажать на кнопку «Предоставить доступ пользователю». Указанному исполнителю будет отправлена

ссылка с приглашением, пройдя по которой и авторизовавшись в системе сбора данных, он сможет приступить к заполнению формы.

Если филиал не осуществляет образовательную деятельность по образовательным программам квалифицированных рабочих, служащих, специалистов среднего звена, форма по такому филиалу не заполняется.

В случае отсутствия в списке филиала требуется на адрес электронной почты stat  $spo@ficto.ru$  отправить полное название филиала и адрес его местонахождения.

После заполнения всех разделов формы необходимо провести проверку введенной информации по формулам логического и арифметического контроля. В случае наличия ошибок, их следует исправить.

В случае отсутствия ошибок необходимо приступить к процедуре формирования электронной версии формы ФСН № CПО-2 (далее - электронный документ). Сформированный электронный документ должен быть подписан квалифицированной электронной подписью юридического лица. Подписание электронного документа осуществляется в личном кабинете организации в режиме онлайн.

В соответствии с нормами Федерального закона от 6 апреля 2011 г. № 63-ФЗ «Об электронной подписи» электронные документы, подписанные квалифицированной электронной подписью, признаются равнозначными документам, подписанным собственноручно, и могут применяться в любых правоотношениях в соответствии с законодательством Российской Федерации.

Подписание действительной квалифицированной электронной подписью подтверждает факт окончания работы в личном кабинете по предоставлению сведений по форме ФСН № CПО-2.

В случае окончания действия квалифицированной электронной подписи юридического лица для подписания электронного документа допускается использование квалифицированной электронной подписи физического лица и машиночитаемой доверенности. Загрузка машиночитаемой доверенности осуществляется в специализированном сервисе. Доступ к сервису предоставляется из кабинета организации stat.ficto.ru.

3

Подписание действительной квалифицированной электронной подписью подтверждает факт окончания работы в личном кабинете по предоставлению сведений по форме ФСН № СПО-2.

В случае внесения изменений в форму ФСН № СПО-2 следует в личном кабинете отозвать подписанный электронной подписью документ, внести исправления и заново подписать документ квалифицированной электронной подписью юридического лица.

По вопросам предоставления доступа, работы в личном кабинете, заполнения формы обращаться по телефону +7(495) 009-65-65 (многоканальный) с 10:00 до 18:00 по московскому времени или по электронной почте stat\_spo@ficto.ru.

4